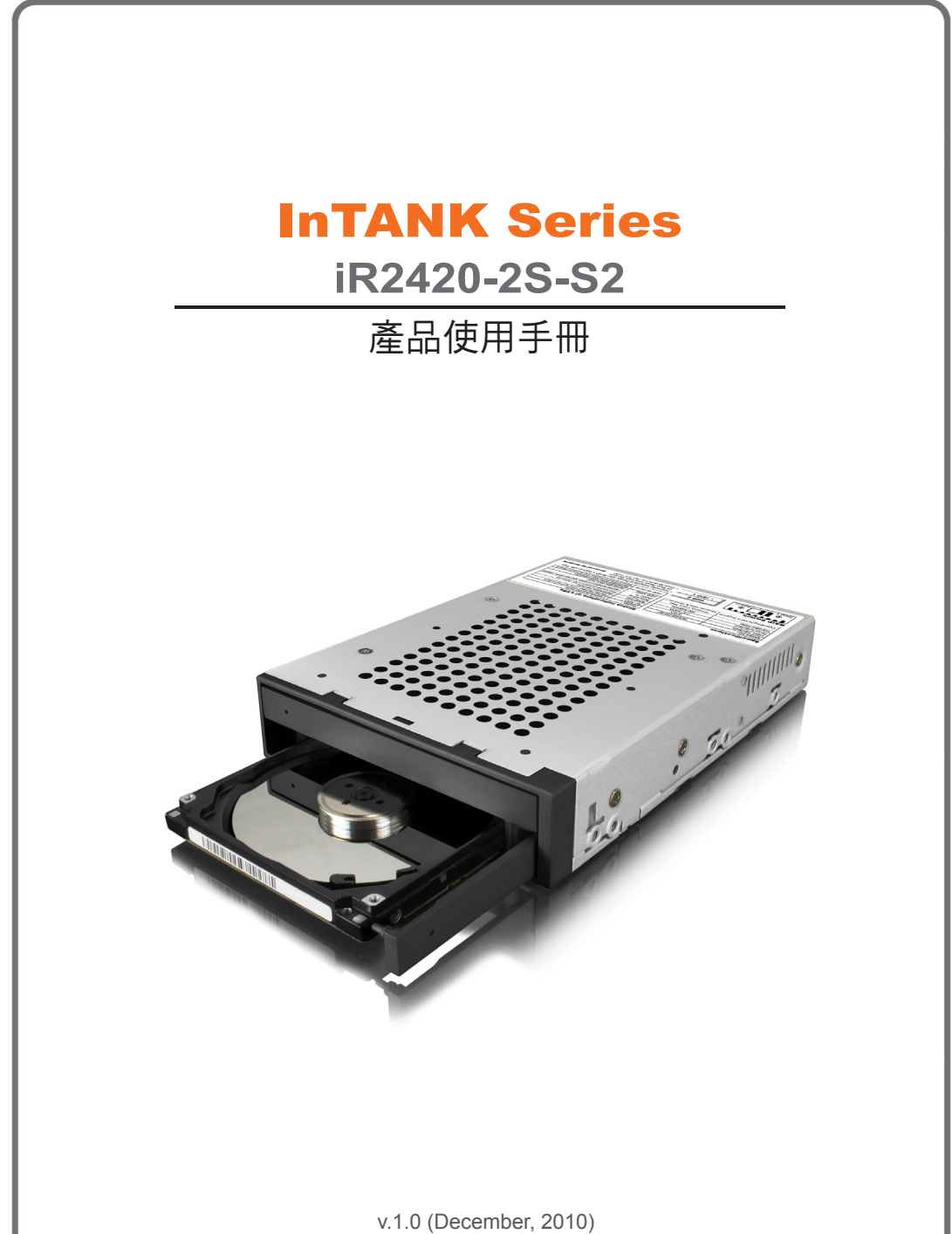

www.RAIDON.com.tw

前言

### 關於這份手冊

本手冊將介紹**RAIDON iR2420-2S-S2**產品。在您開始使用**RAIDON iR2420-2S-S2**產品前,建議您先閱 讀過本手冊。手冊裡的資訊在出版前雖然已經被詳細確認,但實際產品規格將以出貨時為準;任何的產 品規格或相關資訊更新,請您直接上 **www.RAIDON.com.tw** 網站查詢,本公司將不另行通知。

如果您對 銳銨科技 的產品有任何疑問,或是想獲得最新產品訊息、使用手冊或韌體,請您聯絡 supporting@raidon.com.tw,我們將儘速回覆您。

注意:銳銨科技將只對直接向本公司購買產品的客戶進行技術支援與服務。對於一般消費者或非直接向 本公司購買產品的用戶,請您直接聯繫您的經銷商以獲得更好的支援及更快速的回應。若您不是直接向 本公司購買產品,請您避免直接與本公司聯繫,因為您將可能不會收到任何回覆。

本手冊相關產品內容歸 銳銨科技股份有限公司 版權所有

## 目錄索引

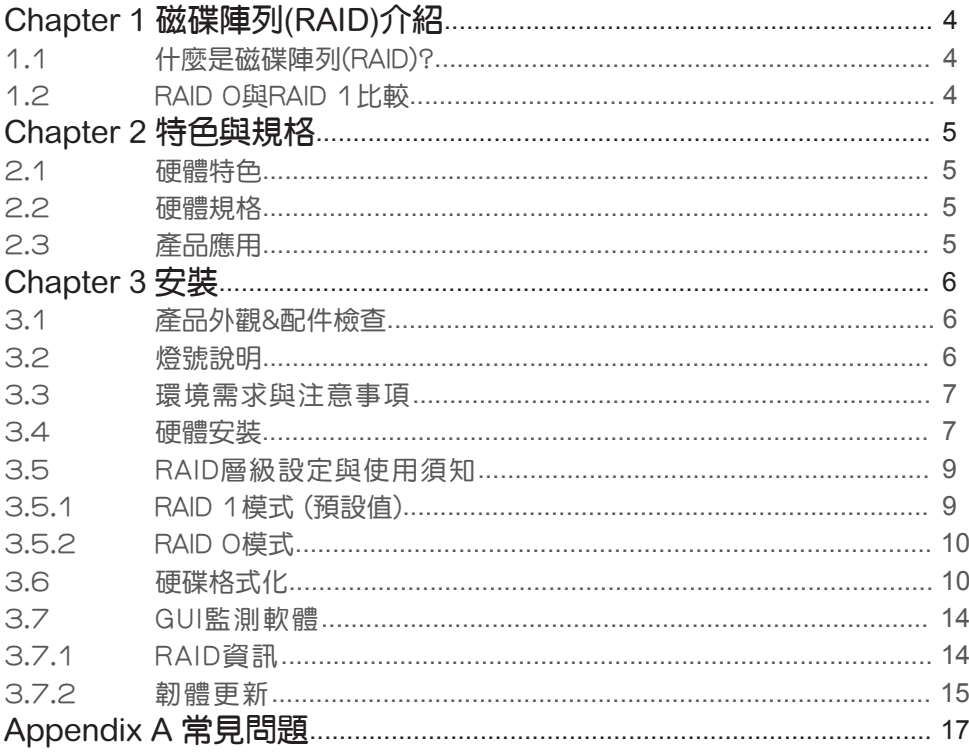

## Chapter 1 磁碟陣列(RAID)介紹

### 1.1 什麼是磁碟陣列(RAID)?

RAID (獨立磁碟多重陣列) 的構想是由加州柏克萊大學的 David A. Patterson、Garth Gibson 及 Randy H. Katz 在 1988年所提出的。RAID 的目的在於將相同的資料儲存在多個硬碟中不同的地方,並且改善 儲存系統的效能。RAID 的優點為提供更好的生產力效能及資料錯誤容忍度。透過將工作量平行分散到多 個實體磁碟機中可以達到較好的效能。而藉由資料多重操作,當一個 (或多個) 硬碟或磁區發生問題時, 可以在另一個硬碟中找到資料的映射拷貝,則可達到錯誤容忍度。

RAID 控制器控制資料如何在實體及邏輯陣列之間被儲存及存取。因此RAID 在作業系統中顯示為一個單 一的邏輯磁碟機。RAID 控制器將協助使用者確保作業系統僅看得見邏輯磁碟機,同時使用者也不需要擔 心如何管理此複雜的架構。一般為了獲得最佳的結果,建議用戶最好選擇同一個廠牌及同一個型號的硬 碟安裝在磁碟陣列上,硬碟的配對效能將讓陣列能夠運作得比單一顆的硬碟更好。

## 1.2 RAID 0與RAID 1比較

#### RAID 0: Striping (速度快、無容錯能力;需要2顆硬碟)

RAID 0是目前最快的磁碟陣列,它是一種效能導向的磁碟映射方法。RAID 0的功能是它可將兩個或兩 個以上的硬碟當成一顆大硬碟來使用。在Stripe mode中的所有硬碟,再讀取或寫入時,會在同一時間啟 動。假設,你正寫入一個檔案約10MB大小,而你有二個硬碟作Stripe,這時,每個硬碟會同時啟動寫入 個檔案,這個檔案將會被分成二等分,同時寫入兩個硬碟(各寫入5MB),因此所需的時間,將只有原本的 二分之一;當要讀取這個檔案的時候,所需的時間也同樣只需要從兩個硬碟上各讀出5MB,所以時間也就 節省了二分之一。因為每個硬碟讀寫的檔案都只有原本的二分之一,所以讀取效能是所有磁碟陣列中最 快的。但是由於RAID 0陣列不做資料備份,所以如果其中一顆硬碟損壞,整個陣列亦將故障,所有陣列 資料也將遺失,因此,RAID 0的並無任何容錯能力。

使用RAID 0的硬碟容量算法 : [總容量]=[硬碟數]\*[容量最小的硬碟]

#### RAID 1: Mirroring (具容錯能力;需要2顆硬碟)

RAID 1由兩個硬碟組成,亦可稱為磁碟鏡射。每一個資料均會同時寫在兩個硬盤上,其2顆硬碟上的資 料會完全相同,當其中有一個硬碟故障時,系統仍然可以照常運作正常。RAID 1在所有磁碟陣列階層上 有著極佳的資料安全性,是所有磁碟陣列階層中使用最多最廣最符合當初RAID設計概念的一種。

使用RAID 1的硬碟容量算法 : [總容量]=[容量最小的硬碟]

#### 以下是兩種層級的比較:

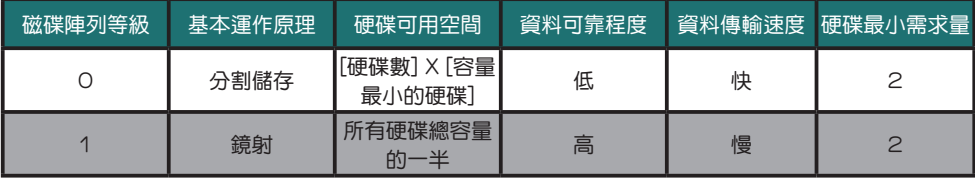

## Chapter 2 特色與規格

## 2.1 硬體特色

RAIDON iR2420-2S-S2 為RAIDON獨家專利設計,能將兩顆2.5吋硬碟或SSD結合在一個3.5吋硬碟大 小的空間裡。在RAID O 模式下,可結合兩顆硬碟的容暈並妥善的運用,並提供了高於一顆3.5吋硬碟的 傳輸效能。在RAID 1模式下,提供即時的資料備份以100%確保資料安全。

#### 產品特色:

- •在一顆3.5吋硬碟空間中,同時支援兩顆2.5吋 SATA I或SATA II硬碟或SSD
- •與3.5吋硬碟相同尺寸
- •支援RAID 0與RAID 1應用

## 2.2 硬體規格

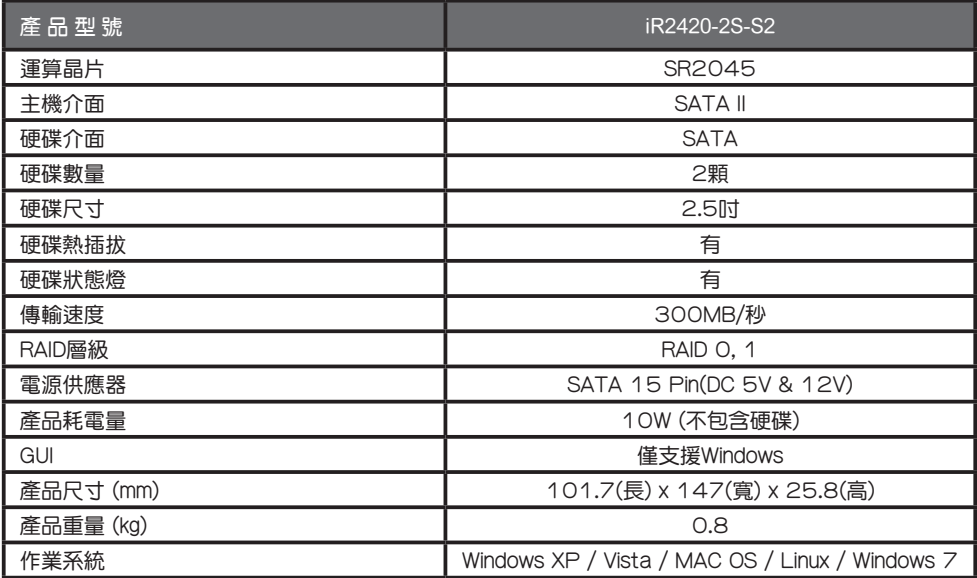

## 2.3 產品應用

1. 即時備份的RAID 1 應用

選擇RAID 1應用,可以提供您即時的資料備份,即使一顆硬碟故障,也可以確保系統維持正常運作, 並保護資料安全。

※ 安裝作業系統

將作業系統以及使用的軟體指定安裝到iR2420,可避免因為硬碟故障而造成系統停止作業。

 ※ 重要資料的雙重備分 將重要資料儲存於IR2420並設定為RAID 1模式,可避免因為硬碟故障而造成資料的損毀。

#### 2. 提升存取效能的RAID 0應用

 RAID 0主要是透過Striping來提升運作速度,iR2420以2顆2.5吋硬碟結合成RAID 0,其傳輸速度可 高於1顆3.5吋硬碟,適合影音資料儲存編輯等需要較高傳輸速度的應用。

# Chapter 3 安裝

## 3.1 產品外觀&配件檢查

產品配件

打開包裝外盒後,包裝內容應包含下列組件:

•iR2420-2S-S2 產品主體

- •光碟(使用指南)
- •快速安裝導引
- •零件包
- ※ 打開本產品包裝盒後,請依您購買之產品機型確認包裝盒內的相關配件是否齊全及產品外觀及功能是 否完整,若有發現任何產品的問題,請儘快與您購買的門市或代理商聯絡。

こちには、これに関している。 これには アクセス あいじょう うちのう おおし おおし おおし おおし おおし おおし おおし おおとこ こくしゅう こくしゅう こくしゅう こくしゅう こくしゅう こくしゅう こくしゃ こくしゃ こくしゅう こくしゅう こくしゅう こくしゅう こくしゅう こくしゅう こくしゅう こくしゅう こくしゅう こくしゅう こくしゅう

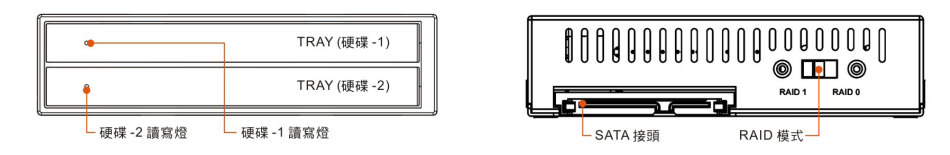

## 3.2 燈號說明

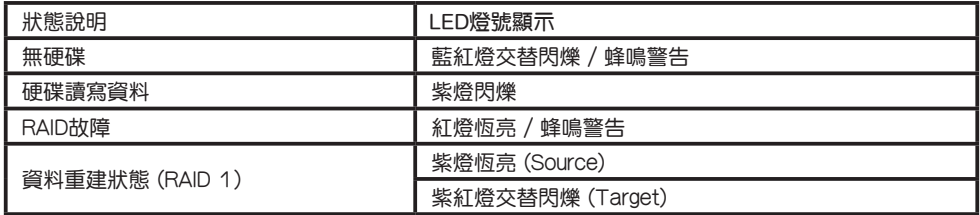

硬碟閒置 きょうしょう こうしょう 自動機 感受 極亮

#### 3.3 環境需求與注意事項

- 1. 若想得到較佳的使用效能與選購硬碟的便利性, 建議使用相同容量及相同廠牌型號的硬碟。
- 2. 在RAID 0狀態下,請確保使用的硬碟是不含壞軌的,以避免當其中一顆硬碟發生故障時,可能導致 系統當機或所有資料遺失。
- 3. 建議於使用前決定RAID O或RAID 1模式,一日設定使用後再重新設定,將會造成硬碟內的資料損 毀。

### 3.4 硬體安裝

請參照下列步驟,完成iR2420-2S-S2的硬體安裝:

1. 拆開外包裝, 並取出產品主體。

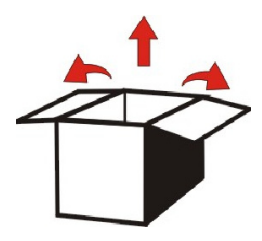

2. 選擇RAID O或 RAID 1模式,原廠預設值為RAID 1。

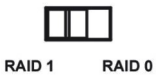

3. 將主體裝置在機殼上, 連接相關連接線, 並確認固定螺絲是否鎖上。 請使用附件中的6#32\*5螺絲。

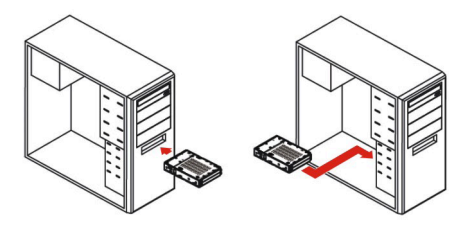

※ 螺絲孔位說明

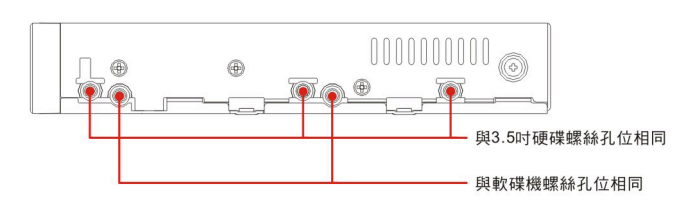

4. 由箭頭處往內輕推,面蓋板會自動彈開,將面蓋板拉直至90度。

#### 1). 輕推箭頭處

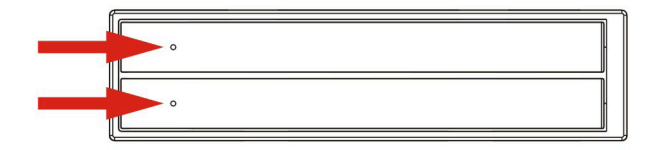

2). 將面蓋打開至90度

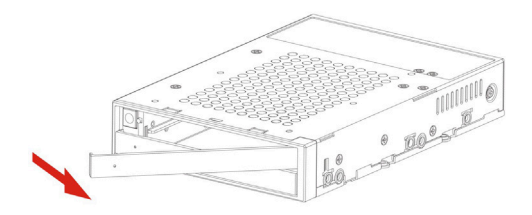

5. 將您的硬碟安裝至硬碟槽內,並確認硬碟確實插入日固定在適當位置,將面蓋蓋上。

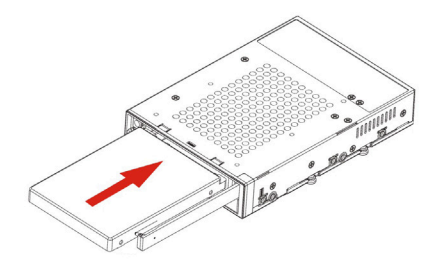

6. 硬體安裝完成。您可開啟電源進行相關設定與應用

完成。您的作業系統將會自行辨視硬體,辨識成功後請先完成硬碟格式化,格式化完成後即可使用。

※日後如需抽換硬碟,可將面蓋打開至90度,將面蓋垂直輕輕推入機體,當推入到底部時將會觸動硬碟 推出裝置,硬碟即可退出。關上面蓋時,請務必先確認面蓋是完全拉出,再將面蓋蓋上。

1). 將面蓋收到機體內,並往內輕推到底。

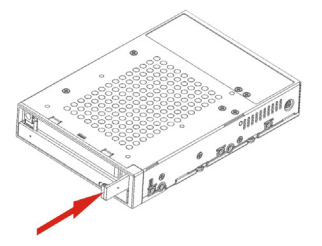

2). 硬碟往外退出

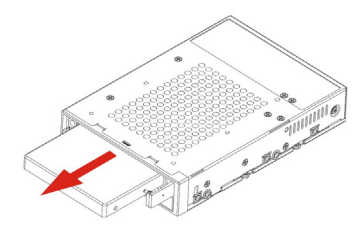

### 3.5 RAID層級設定與使用須知

iR2420-2S-S2 是一台能夠支援RAID 0與RAID 1 的磁碟陣列子系統。RAID一經設定後,倘若使用中途 改變RAID 模式,將導致資料的損毀。請於設定RAID層級之前,先考慮使用用途,若您的需求為資料安 全,請設定為RAID 1模式,若以擴充儲存容量為考量,請設定RAID 0模式。

您可透過機體後面的RAID 模式來設定,iR2420的出廠預設值為RAID 1。

▲ 注意 : 1. 建議您使用兩顆相同的硬碟, 以達到較高的使用效能。 2. RAID O 和RAID 1不能同時使用在同一作業情況,只能擇一使用。 3. 倘若您要變更RAID模式,請先將資料備份移出, 否則原始資料將會遺失。

### 3.5.1 RAID 1模式 (預設值)

請參考下列安裝說明:

- 1. 在電源關閉下,將兩顆硬碟安裝在iR2420機體內,並將面蓋蓋好。
- 2. 開啟電源後,系統將會自動偵測硬碟狀態,並將硬碟1設定為Source碟。
- 3. 偵測完後,請使用作業系統所提供的磁碟管理工具將硬碟完成「初始化」與「格式化」。 (請參考3.6章節)

4. 完成。您可以開始使用RAID 1模式下的iR2420。

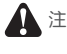

 注意 : 1. 若您未將硬碟置入就開啟電源,在RAID 1模式下系統將不會有任何動作。 2. 若您只安裝一顆硬碟,請裝置在硬碟1的位置,否則系統將會顯示錯誤。 3. 當您更替硬碟時,請記得使用相同容量的硬碟或是容量大於目前正常使用的硬碟。

#### 3.5.2 RAID 0模式

若您選擇使用RAID 0模式,請您注意下列事項:

- 1. 當您安裝完成並開啟電源後,作業系統將會進行自動偵測,偵測完畢後在裝置管理員下將會出現新的 磁碟裝置。
- 2. 您可對其進行磁碟分割或是直接格式化後即可使用。(請參考3.6章節)
- 3. 在RAID 0模式下,若其中一顆硬碟損壞,則所有資料將會遺失。
- 4. 在RAID O模式下,若兩顆硬碟容量不一樣時,則會以最小硬碟容量來做依據,將兩顆硬碟的容量相加 成為一顆。(也就是最小的硬碟容量乘以2,當成一個邏輯磁碟使用)
- $5.$   $R$ SSD與硬碟的特性不同,若採用 SSD為儲存媒介,建議使用RAID1,若您設定為RAIDO,有可能會 導致效能降低。

## 3.6 硬碟格式化

正確安裝完硬體並完成開機後,作業系統將會自動辨識您的硬碟,您需要先將硬碟格式化後才能將資料 儲存在硬碟裡。Windows 使用者請參照下列步驟完成硬碟的格式化。

1. 當電腦正常開機完成後,系統將會自動進行偵測。偵測完成後將會顯示如下圖。

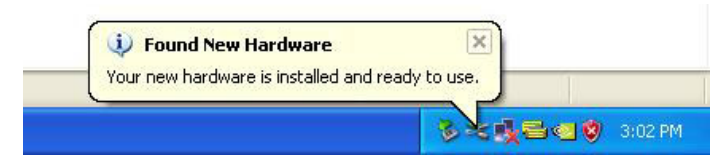

2. 請進入"裝置管理員",您可以看到剛剛新增的硬碟

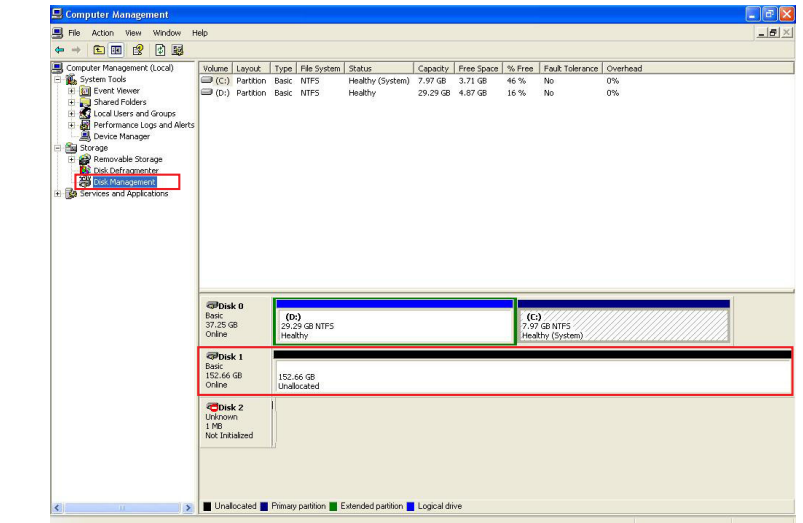

3. 進入"磁碟管理"並點選新增加的硬碟,先完成"初始化",初始化完成後,您可以依照您的習慣或 需求,將硬碟"格式化"為您要的檔案類型。

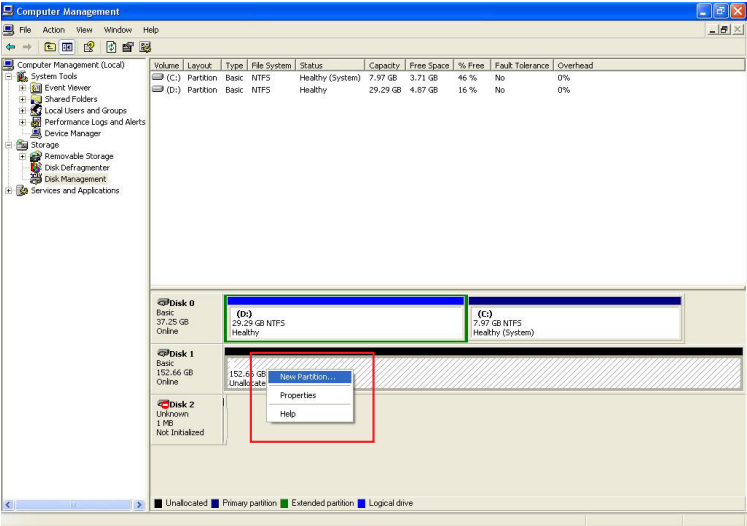

4. 點選「新增磁碟分割」後,系統將跳出相關視窗引導您完成硬碟的格式化。您只要依序點選完成即可

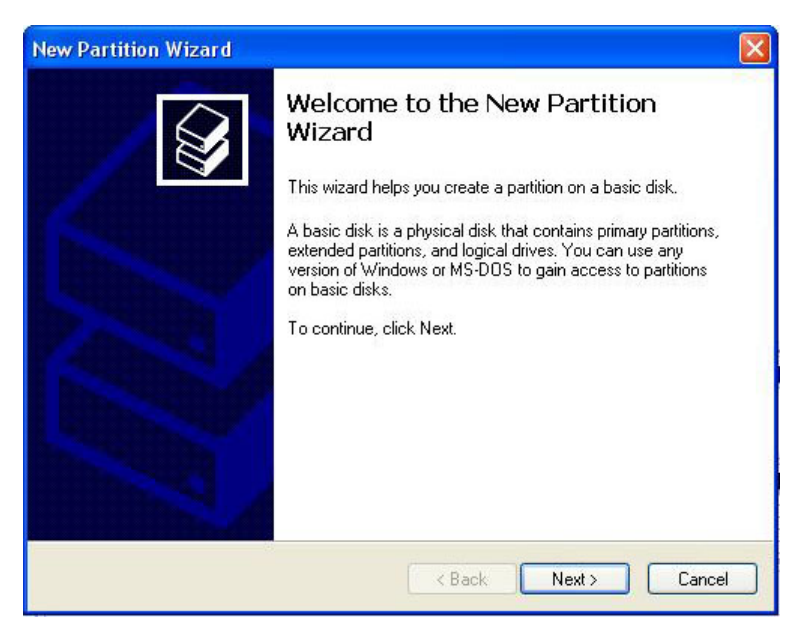

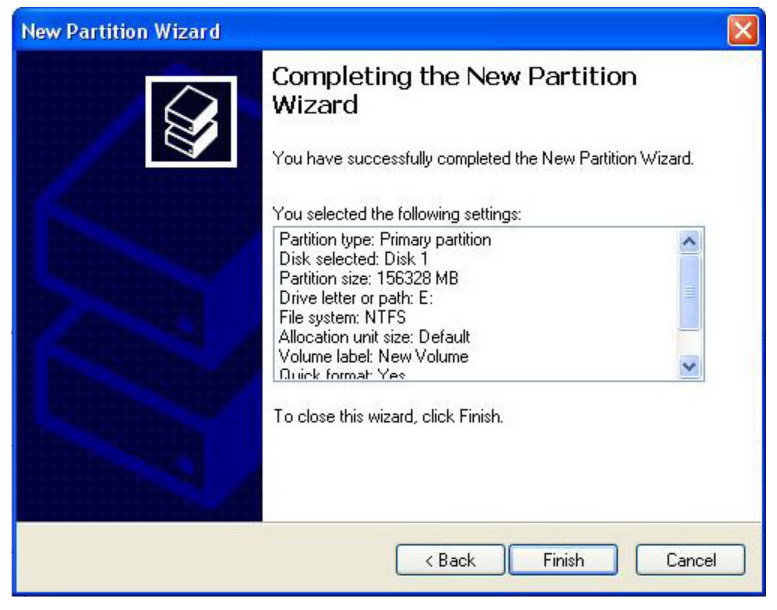

5. 設定完您想要的硬碟格式與分割後, 系統將自動開始進行格式化。

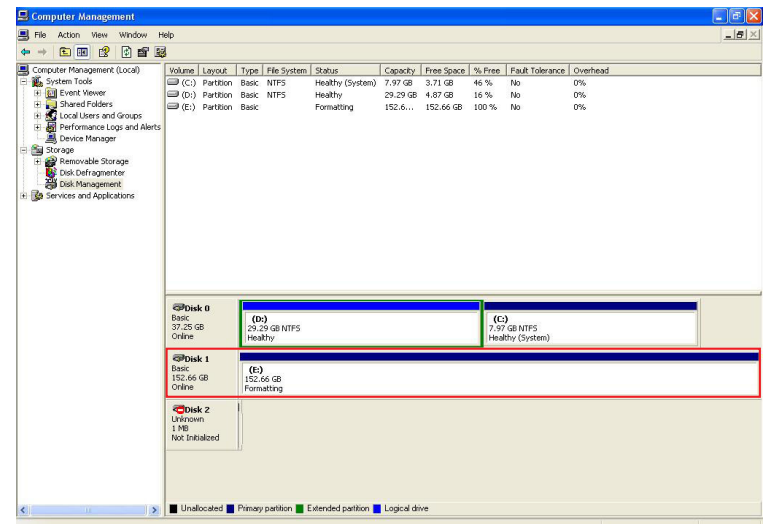

 $6.$  格式化完成,視窗將會顯示目前硬碟狀態。在「我的電腦」中也將可看到一顆新增加的硬碟。

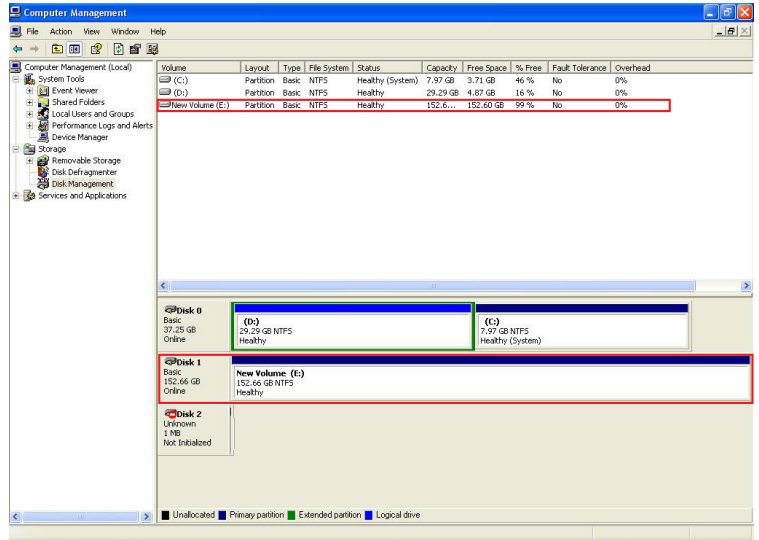

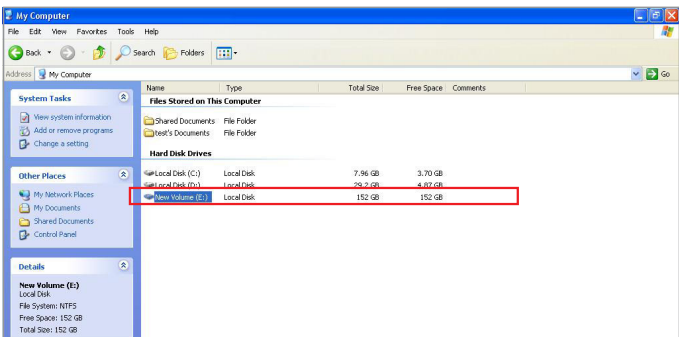

完成。您可開始使用新增的硬碟。

## 3.7 GUI監測軟體

您可以安裝GUI軟體觀察RAID狀況,可由光碟中安裝軟體RAID\_GUI. exe。

### 3.7.1 RAID 資訊

連接至PC,待GUI軟體偵測到IR2420-2S-S2後,軟體會顯示相關訊息。

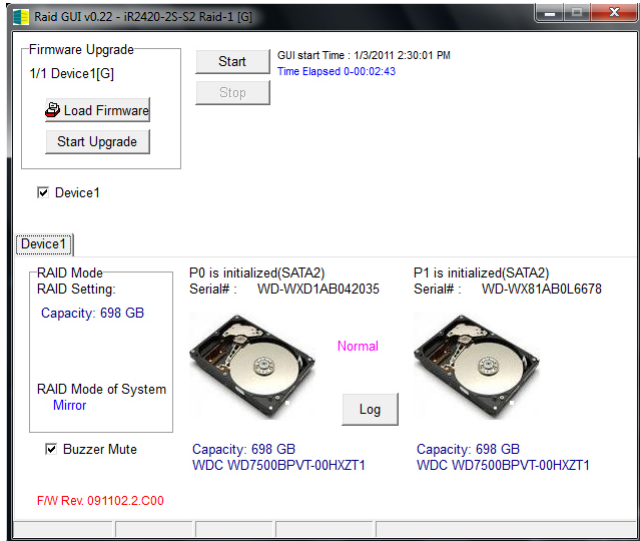

### 3.7.2 韌體更新

1. 您可以透過GUI進行FW的更新;點選 "Load Firmware"去選取需要更新的韌體。

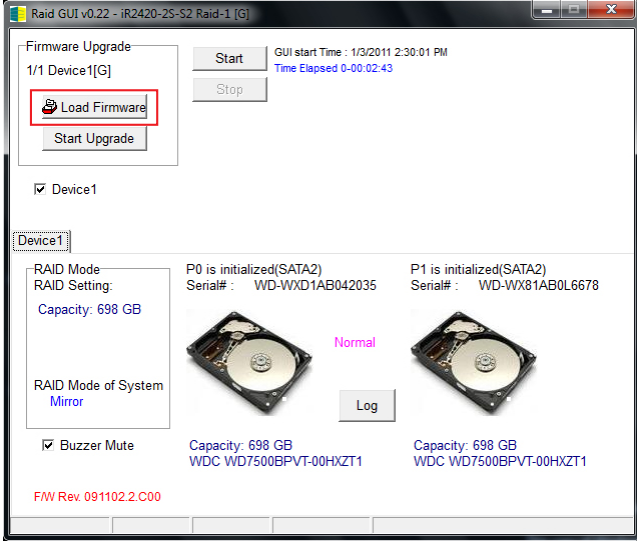

2. 選取好後點選 "Start Upgrade" 即開始更新。

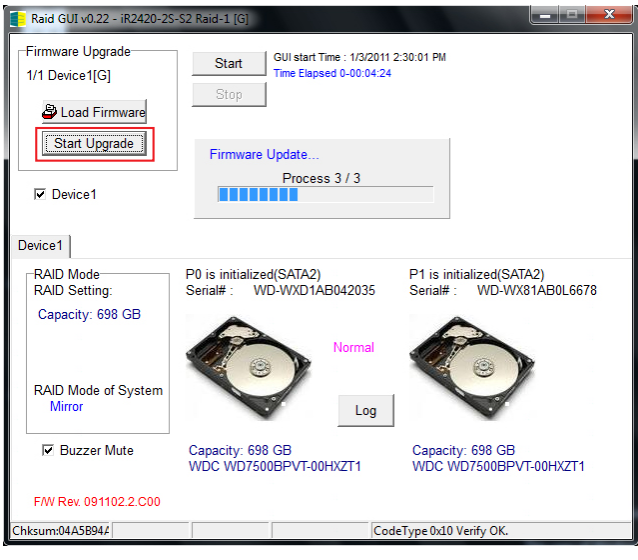

3. 完成後將出現更新成功的訊息, 重新開啟電源後就會使用新韌體。

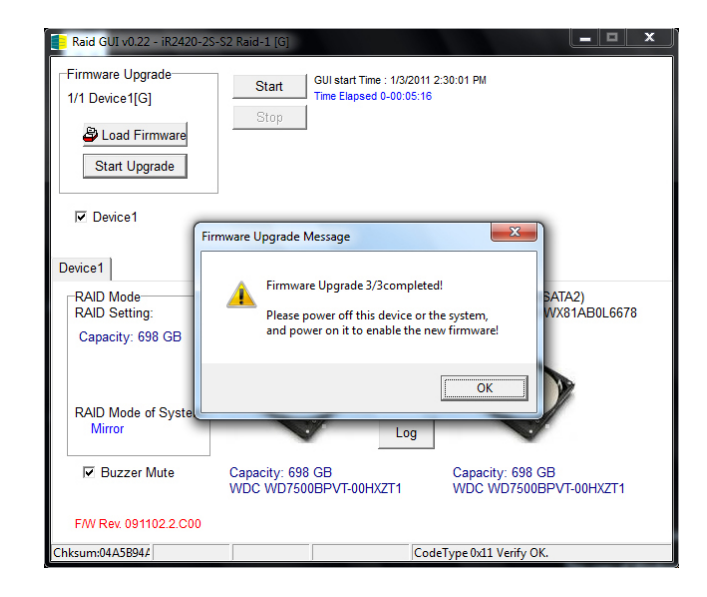

▲ 注意 : 隨意的更新韌體將有可能導致您的系統無法正常運作,若您的系統運作一切正常,建議您不必進行韌體 更新。若您有韌體更新上的疑慮,請先聯絡銳銨科技的技術服務人員,或來信 supporting@raidon.com.tw ,台灣本地用戶請來信至supporting@savemore.com.tw。

## Appendix A 常見問題

#### Q: 是否可以利用RAID 1功能來進行硬碟備份?

A: 可以,RAID 1本身即鏡射功能,若您有硬碟需要利用RAID 1進行備份,請將存有資料硬碟放入 硬碟1 (Source)的位置,設定成RAID 1並完成開機後,再把新硬碟放入硬碟2(Target)的位置,系統 將會自動進行資料備份(Rebuild),當iR2420 重建完成,兩個硬碟內就已經是完全相同資料。

#### Q: 是否可以在RAID 1下使用單顆硬碟?

A: 可以,但是將會喪失原本RAID 1的資料安全功能,建議您在RAID 1模式下,應使用兩顆硬碟以確保 資料安全,在單顆硬碟下,RAID 1將無法進行鏡射功能,一旦單一硬碟損毀則內部的資料將全數 損毀。建議用戶只要發生有一個硬碟損壞的狀態,應儘快購買一個新硬碟回來更換。

#### Q: 當iR2420硬碟發生錯誤時,我應該如何處理?

A: 若您使用的是RAID O模式,請您先確認哪顆硬碟發生錯誤並關掉iR2420電源,將損毀的硬碟抽出並 置換上新的硬碟,再度開啟電源後系統將重建您的RAID 0系統,原本的資料將全數遺失。 若您使用的是RAID 1模式,請用戶在不關機的情況下直接將損毀的硬碟抽出並置換上新的硬碟,當新 硬碟置入後,系統將會自動開始「重建」程序,當重建完成,即可正常使用。請注意,當系統處於資 料重建中時,請勿將任一硬碟抽出,以確保資料的完整性。